# 인터랙티브 모바일 증강현실 콘텐츠 저작도구 설계 및 구현☆

# **Design and Implementation of Interactive Authoring Tool for Mobile Augmented Reality Content**

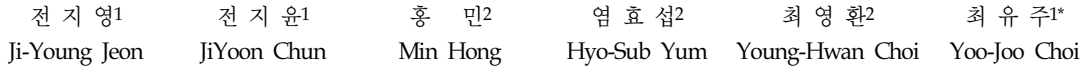

#### 요 약

본 연구에서는 모바일 환경에서 사용자가 원하는 마커 위에 2D 이미지, 3D 모델, 동영상과 같은 가상객체를 증강시키고 인터랙션 이벤트를 연결시켜 주는 모바일 증강현실 콘텐츠 빌더(MARB ; Moblie AR contents Builder, 이하 MARB)를 개발하였다. MARB은 사용자 가 원하는 마커 위에 다양한 가상객체를 증강시켜주며, 마커에 따른 여러 인터랙션 이벤트를 선택적으로 제공한다. 또한 모바일 환경 에서 간편하게 구동하기 위해 모바일 콘텐츠 형태로 개발되었으며, 모바일기기에 설치하면 간단한 GUI(Graphical User Interface)를 이용한 저작이 가능하다. MARB은 기존 개발자뿐만 아니라 일반 사용자가 모바일 콘텐츠를 자유롭게 저작할 수 있도록 하여 다양한 모바일 증강현실 콘텐츠를 원하는 사용자들에 의해 다방면적으로 활용될 것으로 기대되며, 모바일 증강현실 시장 확장에 걸림돌이 되고 있는 모바일 증강현실 콘텐츠 개발의 어려움을 극복하는데 기여할 것으로 예상된다.

☞ 주제어 : 증강현실, 인터랙티브 모바일, 저작도구, 모바일 앱

#### ABSTRACT

This study has developed a mobile AR contents Builder (MARB) featuring the augmentation of virtual objects, e. g. 2D images, 3D models and videos on user-preferred markers in mobile environment and with connected interaction events. The developed MARB is capable of augmenting multiple virtual objects on markers preferred by users, and selectively supporting many marker-specific interaction events. The MARB is also developed as a mobile App for convenience of use in the mobile environment. This makes users to implement AR contents by a GUI-based authoring procedure on the mobile device. The developed MARB allows App developers and general users to author mobile contents easily and can be applied to various field by those who wish to use diverse mobile AR contents. Moreover, the MARB will provide solutions for the expansion of mobile AR market, by overcoming the difficulties of mobile AR content development.

☞ keyword : Augmented Reality, Interactive Mobile, Authoring Tool, Mobile App

### 1. 서 론

증강현실(AR; Augmented Reality)이란 현실세계와 가상 세계의 통합으로, 가상의 물체나 환경정보와 같은 보이지 않는 정보를 현실세계와 결합시켜 사용자가 보다 쉽게 인 지할 수 있도록 도와주는 기술이다[1]. 증강현실은 사용자 로 하여금 어떠한 대상을 즉각적으로 받아들이고 판단할 수 있게 하여 집중과 관심을 이끌어내고 직관적 인식률을

높인다. 이러한 이유로 증강현실은 영화, CF, 각종 매스 미디어의 차세대 기술로 각광받고 있으며 이를 이용한 마 케팅 역시 증가하고 있는 추세이다[2].

과거에 증강현실을 구현하기 위해서는 카메라 외에 입 력 장치, 처리기 등의 다양한 장비들을 필요로 했으며 각 각의 장비들을 모두 갖추어야했다. 그러나 카메라, 센서, 고속 처리장치, GPS과 같은 기능을 하나에 담고 있는 첨단 기기 스마트폰이 보급됨에 따라 스마트폰을 가지고 있는 현대인들이라면 누구나 손쉽게 증강현실을 접할 수 있게 되었다[3-5]. 증강현실 개발환경 또한 Software Developer Kit(SDK)[6]이나 라이브러리 형태의 ToolKit[7-8]의 제공으 로 인해 비교적 쉽게 개발환경을 구축하고 개발할 수 있 게 되었다.

그러나 이러한 사용자 환경과 개발환경 개선에도 불구 하고 증강현실 기술의 구현은 기존 개발자들도 타겟의 등

<sup>1</sup> Dept. of Newmedia, Korean German Institute of Technology

Seoul, 157-930, Korea. <sup>2</sup> Dept. of Computer Software Engineering, Soonchunhyang University, Asan, 336-745, Korea.

<sup>\*</sup> Corresponding author (yjchoi@kgit.ac.kr)

<sup>[</sup>Received 16 February 2015, Reviewed 24 February 2015, Accepted 26 May 2015]

<sup>☆</sup> 본 연구는 2014 KGIT X-Program 지원에 의하여 수행되었음.

록 절차, 증강현실 프로그래밍 절차에 대한 이해가 없으 면 그 콘텐츠 개발이 어렵다. 이러한 이유로 모바일 증강 현실은 전문개발자에 의한 콘텐츠 개발만이 이루어지고 있으며, 개발된 모바일 증강현실 콘텐츠의 종류 또한 한 정적이고 그 확장이 어려운 실정이다. 특히 콘텐츠 유지 보수에 따른 제약은 콘텐츠 보급 활성화에 가장 큰 걸림 돌로 작용하고 있다. 일반 콘텐츠 사용자들이 증강현실 콘텐츠를 원활하게 접하기 위해서는 다양한 타겟을 등록 하고 그에 따른 여러 가지 콘텐츠 내용을 보다 쉽게 유지 보수 해야 하지만 현재 제공되고 있는 증강현실 콘텐츠들 을 고정적인 콘텐츠만이 제공되고 있는 실정이다. 이는 모바일 증강현실 활용이 현저히 떨어지는 것을 뜻하며, 다양한 콘텐츠와 그에 따른 유동적인 수정을 원하는 사용 자 니즈를 따라가지 못함을 뜻한다. 때문에 모바일 증강 현실의 확장된 활용과 다양한 변화를 원하는 사용자의 니 즈를 충족시키기 위해서는 개발자들뿐만 아니라 사용자 들도 손쉽게 사용할 수 있는 저작도구가 필요하다.

본 논문의 구성은 다음과 같다. 제 2장에서는 관련연 구 분석으로 모바일 증강현실 콘텐츠와 모바일 저작도구 분석하고, 제3장에서는 모바일 증강현실 콘텐츠 빌더 (Moblie AR Contents Builder, 이하 MARB) 설계내용을 소 개한다. 제 4장에서는 MARB의 구현 내용을 소개하고, 제 5장에서는 결론을 기술한다.

### 2. 관련연구

#### 2.1 모바일 저작도구 분석

모바일 저작도구를 키워드로 수집한 연구들을 살펴보 면 PC뿐만 아니라 모바일에서 마커와 가상객체들을 연결 시키고 가상객체에 간단한 속성을 부여하는 모바일 저작 도구를 설계하고 그 개발을 제안하고 있었다. HIT Lab 에 서 개발한 ComposAR라는 PC 기반의 증강현실 애플리케 이션 저작도구와 이를 사용한 모바일 증강현실 콘텐츠 구현 연구[9]에서는 적은 프로그래밍 경험을 가진 사용자 들을 대상으로 한 저작도구를 제안하였다. 제스처 상호작 용 마커 기반 증강현실 콘텐츠 증강현실 저작도구 시스템 [10]과 사용자가 현장에서 저작할 수 있는 모바일 환경 증 강현실 콘텐츠 현장 저작 인터페이스[11]는 사용자가 프 로그래밍에 대한 기초 지식 없이도 손쉽게 모바일 환경에 서 증강현실 콘텐츠를 저작하는 방법에 관한 시스템을 설 계하고 제안하였다. 그러나 이러한 저작도구들은 대부분 검은색 사각형 테두리를 갖는 단순화된 마커를 기준으로 만들어졌으며, 간단한 속성을 선택하는 기능을 설계하고 있었으나 각각의 가상객체들에 대한 개별적인 사용자 정 의 인터랙션에 관해서는 제안된 바가 없었다.

현재 시장에 출시된 모바일 콘텐츠 저작도구들은 PC환 경을 기반으로 저작을 제공하는 경우가 대부분이었다. 조 사한 모바일 저작도구 중 APP COOKER[12]라는 모바일 저작도구만이 유일하게 모바일 콘텐츠를 통한 모바일 환 경 저작을 제공하고 있었다. 이러한 모바일 저작도구는 Objective-C나 JAVA와 같은 전문적인 모바일 프로그래밍 언어를 배울 필요 없이 저작도구를 통한 손쉬운 모바일 콘텐츠 개발이 가능했다. 또한 직접 데이터베이스를 구축 하여 모바일 콘텐츠를 유지보수 할 필요 없이 특정 사이 트에 계정을 만들면 모바일 콘텐츠와 클라우드가 자동적 으로 연결되고 데이터베이스 유지보수 역시 사이트 내에 서 자발적으로 진행하였다. 그러나 사용자들이 간단하게 사용할 수 있는 저작도구들은 대부분 단순한 모바일 화면 구성이나 일상생활 혹은 비지니스에 필요한 메뉴를 템플 릿처럼 제공하여 해당 모바일 콘텐츠를 제작하는 경우였 다. 다양한 기능을 제공하는 저작도구의 경우, 일정수준의 프로그래밍 지식을 필요로 했으며, 아무런 지식 없는 일 반 사용자가 저작하기엔 다소 어려움이 있었다[13]. 또한 조사된 모바일 저작도구 중에는 모바일 증강현실 저작 기 능을 지원하는 저작도구를 확인할 수 없었다.

#### 2.2 모바일 증강현실 콘텐츠 분석

Google Play와 APP Store에서 증강현실이란 키워드를 사용하여 모바일 증강현실 콘텐츠를 수집하고 분석하 였다.

모바일 증강현실 콘텐츠는 크게 증강된 목적별로 마커 기반과 위치정보 기반으로 나뉜다. 마커 기반은 QR코드 나 단순화된 흑백의 사각마커, 자연객체 등을 타겟으로 그 위에 가상객체나 영상 등을 증강시키는데 목적을 두 며, 위치정보 기반은 gps, compass등과 같은 위치센서 정 보를 사용하여 특정 목적지의 방향을 표시하는데 그 목 적을 둔다.

그림 1은 수집한 모바일 증강현실 콘텐츠를 증강된 목 적별로 분류해 퍼센트로 나타낸 도표로, 수집된 모바일 증강현실 콘텐츠의 약 72%가 위치정보 기반의 목적을 가 진 모바일 증강현실 콘텐츠, 나머지 28%는 마커 기반의 모바일 증강현실 콘텐츠로 조사되었다. 마커 기반의 모바 일 증강현실 콘텐츠 중 3D 모델 증강이 가장 많았으며 2D 이미지가 5%, 동영상이 3%로 그 뒤를 이었다.

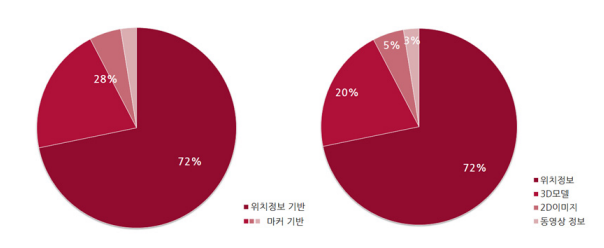

(그림 1) 모바일 증강현실 콘텐츠에 증강된 가상객체의 목적별 분류

(Figure 1) Classification by purpose of virtual objects augmented on mobile augmented reality content

모바일 증강현실 콘텐츠에서 사용하고 있는 센서는 크 게 Accelerometer, Compass, GPS, Gyro 네 가지 센서로 분 류되었다.

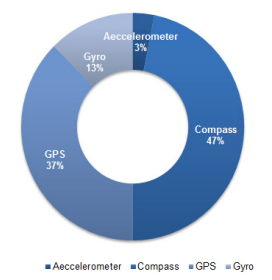

(그림 2) 모바일 증강현실 콘텐츠에서 사용 중인 센서 비율 (Figure 2) The ratio of sensors being used in

mobile augmented reality content

그림 2는 모바일 증강현실 콘텐츠에서 가장 많이 사용 하고 있는 네 가지 센서들이 어떤 비율로 사용되고 있는가 를 나타내고 있는 도표이다. 네 가지 센서 중 가장 높은 비 율로 사용되고 있는 센서는 Compass와 GPS로, 이 센서들 은 위치정보를 증강하는 모바일 콘텐츠에서 필수로 사용 되었다. Compass는 방향 정보를 이용하여 물체를 증강하 는데 사용되었으며, GPS는 현재 위치 정보를 사용하여 주 변 정보와 결합하는데 사용되고 있었고, Gyro는 중력 방향 에 따라 카메라 화면을 전환할 때 사용되거나 증강된 이미 지를 중력 방향으로 조정하는데 사용되었다. Accelerometer 는 매우 소수였지만 물체를 선택할 때 사용되었다. 모바일 증강현실 콘텐츠 속 센서는 다양한 방법으로 사용되지 못 하고 대부분 GPS와 Compass를 이용한 위치정보 표시에 한정적으로 사용되고 있다는 것을 확인할 수 있었다.

Google Play와 APP Store에서 상업적인 목적으로 카테 고리를 분류한 판매기준별 카테고리를 살펴보면 소셜콘텐 츠, 금육, 교육, 도서 및 참고자료, 여행 및 지역정보, 라이 프스타일, 교통, 도구, 엔터테인먼트, 내비게이션, 기타(스 포츠, 생산성)등으로 나타났다. 증강현실 기능은 위치정보 표시에 치우쳐있었지만 그럼에도 불구하고 다양한 종류의 카테고리에서 증강현실 기술이 사용되는 것을 확인할 수 있었다.

저작을 목적으로 하진 않았지만 저작기능이 포함된 모 바일 증강현실 콘텐츠에 대한 분석 또한 진행하였다. 표 1 은 저작기능이 포함된 모바일 증강현실 콘텐츠의 아이콘 과 이름, 해당 콘텐츠에 대한 간략한 내용 요약을 나타내 고 있다. '로더 3D 증강현실'과 '알로와 공룡친구들 AR' 증강현실 콘텐츠의 경우, 사전에 등록된 마커 위에 증강현 실 콘텐츠에서 제공하는 가상객체를 이어주는 간단한 연 결만을 제공했다. '증강현실 어디서나 3D'와 'Argument' 증강현실 콘텐츠의 경우, 카메라를 이용하여 촬영한 사용 자 정의 마커를 사용할 수 있었지만 마커 등록시 복잡한 이미지가 아닌 단순한 색과 형태의 이미지만을 마커로 채 택해주는 등 그 등록이 매우 제한적이었다. 'Argument' 증 강현실 콘텐츠는 사용자 마커 뿐만 아니라 3D 모델 가상 객체를 추가할 수 있으며 가상객체에 간단한 인터랙션 이 벤트를 추가할 수 있도록 하였다. 그러나 가상객체마다 사 용자가 선택한 인터랙션 이벤트를 제공하는 것이 아니라 모든 가상객체에 일괄적인 고정 인터랙션 이벤트를 제공 하고 있었다. 저작기능이 포함된 증강현실 콘텐츠들 모두 가상객체로 3D 모델만을 제공하였으며, 모바일 콘텐츠를 종료시키면 사용자가 만든 증강현실 정보가 남지 않고 사 라졌다.

모바일 증강현실 콘텐츠는 전문개발자들도 생소하고 어려운 구현과정을 거치기 때문에 일정 이상의 이해가 없 으면 구현이 불가능하다. 때문에 현 시장에 제공되고 있는 모바일 증강현실 콘텐츠의 수 자체가 많지 않았으며, 그 종류 역시 한정적이고 유지보수를 지원하지 않는 한정적 인 형태의 콘텐츠가 대부분이었다. 증강현실 콘텐츠 중 마 커 기반의 콘텐츠들의 많은 수가 다양한 증강 가상객체를 제공하는 것이 아닌 3D 모델만을 가상 객체로 제공하고 있었으며, 마커 등록 기능이 포함된 콘텐츠들은 단순한 색 이나 형태를 가진 자연객체 혹은 흑백의 사각형 마커가 아 니면 마커 등록 자체가 이루어지지 않았다. 인터랙션 이벤 트는 마커마다 개별적인 인터랙션 이벤트를 제공하는 것 이 아니라 모든 마커에 동일한 인터랙션 이벤트를 제공했 으며, 저장기능을 제공하고 있지 않아 해당 콘텐츠를 종료

시키면 사용자가 저장한 증강현실 정보가 삭제된다는 문 제점을 갖고 있었다. 마지막으로 수집한 증강현실 콘텐츠 에서 이용하고 있는 센서들은 대부분 위치정보 표시를 목 적으로 한 GPS, Compass로 그 사용이 편중되어 있었다.

(표 1) 저작기능이 포함된 모바일 증강현실 앱 (Table 1) Mobile AR App including authoring

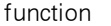

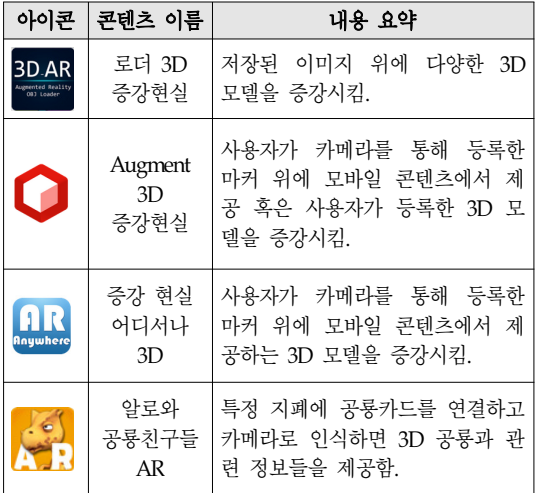

# 3. 모바일 증강현실 콘텐츠 빌더 (MARB)의 설계

### 3.1 시스템 개요

개발이 어려운 모바일 증강현실 콘텐츠 제작을 쉽게 만들기 위해서는 개발자뿐만 아니라 사용자들도 손쉽게 사용할 수 있는 유지보수 기능을 제공하여 증강현실 콘텐 츠를 유동적으로 운용할 수 있게 해야 한다. 마커는 기존 단순한 색이나 형태를 가진 물체를 마커로 채택하는 것이 아니라 복잡한 색과 형태를 가진 비사각형 자연객체를 마 커로 선택할 수 있게 해야 하며, 가상객체는 3D 모델과 같 은 한 가지 가상객체에 한정지을 것이 아니라 일반적으로 사용되고 있는 가상객체들을 제공하여 사용자로 하여금 선택의 폭을 넓혀야한다. 인터랙션 이벤트는 모든 마커에 동일한 이벤트를 제공하는 것이 아니라 각각의 마커마다 서로 다른 이벤트를 지정할 수 있도록 설계하여 다양한 이벤트를 설정할 수 있도록 해야 한다. 또한 위치기반에 한정된 모바일 증강현실 콘텐츠의 획일적인 센서 활용에

서 벗어나 센서 인터랙션 같은 새로운 센서 사용 방향성 을 제시해야한다. 마지막으로 사용자가 설정한 증강현실 정보는 사라지는 것이 아니라 보존하여 재사용할 수 있어 야 한다.

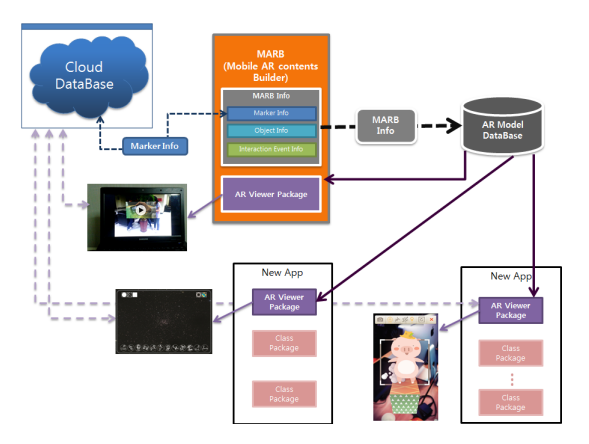

(그림 3) MARB의 시스템 구성도 (Figure 3) System Architecture of MARB

그림 3은 MARB의 시스템 구성도로, 사용자가 설정한 증강현실 정보(MARB Info)를 모바일 디바이스 내에 저장 한다. 해당 정보는 증강현실 뷰어를 통해 불러지게 되며, 이 정보들을 바탕으로 사용자가 설정한 인터랙션 이벤트 를 가진 가상객체가 사용자 지정 마커 위에 증강된다. 사 용자가 증강현실 뷰어를 포함한 증강현실 모바일 콘텐츠 를 만들고자 할 때, 패키지 형식으로 제공되는 증강현실 뷰어를 본인이 제작하고자하는 모바일 콘텐츠에 이식할 수 있다. 증강현실 뷰어는 모바일 디바이스에 저장된 데 이터베이스 정보를 불러오기 때문에 사용자는 MARB을 통해 손쉽게 증강현실 정보를 등록하고 자신이 MARB과 함께 제공되는 "AR Viewer 클래스"를 통하여 직접 제작 한 모바일 콘텐츠에 해당 정보를 쉽게 증강시킬 수 있게 된다. 또한 마커를 클라우드 데이터베이스에 등록하기 때 문에 여러 사람이 등록한 다양한 마커를 활용할 수 있게 된다.

#### 3.2 기능 설계

MARB의 기능은 크게 마커를 등록하고 삭제하는 마커 등록관리, 가상객체를 등록하고 삭제하는 가상객체 등록 관리, 마커와 관련 가상객체를 연결하고 인터랙션 이벤트 를 설정하는 증강현실 정보 등록관리, 사용자가 설정한 증강현실 정보를 보여주는 증강현실 콘텐츠 가시화로 나 뉜다.

마커 등록관리는 마커 등록을 위한 클래스와 삭제를 위 한 클래스 두 가지로 나눠지며, 해당 마커 정보를 저장하 는 마커 테이블을 갖는다. 마커 등록은 기존 단순한 색이 나 형태를 가진 물체를 마커로 채택하는 것이 아니라 사진 촬영이나 모바일 갤러리에 존재하는 복잡한 색과 형태를 가진 자연객체를 마커로 선택할 수 있게 하며, 클라우드 데이터베이스에 해당 마커를 등록하고 마커에 대한 마커 사용 적합성을 별점으로 명시하도록 하였다. 또한 MARB 을 사용하여 등록된 다양한 마커 정보가 클라우드 데이터 베이스를 통해 여러 모바일 기기에 공유되어 사용할 수 있 도록 시스템을 설계하였다. 마커 삭제는 사용자가 삭제하 고자하는 마커 정보를 마커 테이블과 클라우드 데이터베 이스 내에서 삭제하도록 설계 되었다. 마커 테이블은 사 용자가 선택한 마커의 정보를 저장하는 데이터베이스 테 이블로, 각 마커에 대한 고유키와 마커 이름, 클라우드 데 이터베이스에 마커를 등록하고 삭제하기 위해 필요한 다 양한 정보들이 저장된다. 마커 등록 후 클라우드 데이터베 이스가 진행하는 마커 적합성 평가 내역 역시 마커 테이블 정보로 저장된다.

가상객체 등록관리는 3D 모델뿐만 아니라 <그림 1> 모바일 증강현실 콘텐츠에 증강된 가상객체의 목적별 분 류에서 마커 기반을 이용한 증강현실 콘텐츠가 제공하고 있는 2D 이미지, 3D 모델, 동영상을 모두 사용할 수 있도 록 하여 가상객체 선택의 폭을 넓혔다. 가상객체 등록관 리는 2D 이미지를 등록하고 삭제하는 클래스, 3D 모델을 등록, 삭제하는 클래스, 동영상을 등록, 삭제하는 클래스 로 나뉜다. 각각의 클래스들은 메뉴 깊이를 고려하여 등 록, 삭제가 한 페이지 내에서 이루어지도록 설계하였다. 등록된 가상객체 정보는 가상객체 고유키와 2D 이미지, 3D 모델, 동영상을 구분 할 수 있는 가상객체 타입과 가 상객체의 이름, 파일 경로 등의 정보를 가상객체 테이블 에 저장한다.

증강현실 정보 등록관리는 가상객체 정보를 등록하는 등록 클래스와 해당 정보를 수정하거나 삭제하는 편집 클 래스로 나뉜다. 가상객체 정보 등록에서는 사전에 등록한 마커와 가상객체를 선택할 수 있으며 가상객체에 대한 인 터랙션 이벤트를 지정할 수 있다. 인터랙션 이벤트는 모든 마커가 동일한 이벤트를 제공하는 것이 아니라 각각의 마 커마다 서로 다른 이벤트를 지정할 수 있도록 설계하였으 며, 하나의 마커에서도 서로 다른 인터랙션을 통해 여러 가지 이벤트를 설정할 수 있도록 기능 설계 하였다.

한국 인터넷 정보학회(16권4호) 29

(표 2) 인터랙션 종류와 인터랙션 방법 (Table 2) Interaction type and method

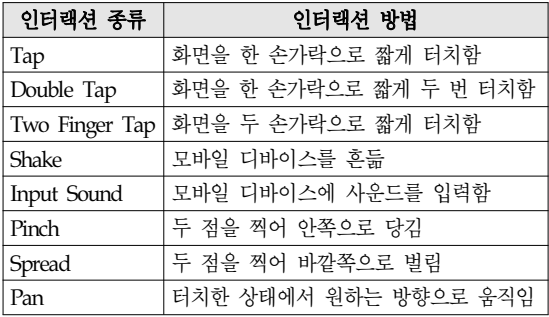

표 2는 설계된 인터랙션 종류의 인터랙션 방법을 나타 낸 표로, Tap, Double Tap, Two Finger Tap, Pinch, Spread, Pan과 같은 스크린 터치 인터랙션 방법 이외에도 가속도 센서를 사용한 Shake 인터랙션과 사운드 인지를 이용한 Input Sound 인터랙션을 설계하여 위치정보 표시에 한정적 으로 사용됐던 기존의 모바일 증강현실 콘텐츠 센서의 활 용에서 벗어나 센서의 새로운 사용 방향성을 제시하였다.

#### (표 3) 인터랙션 이벤트의 종류

(Table 3) The kind of interaction event

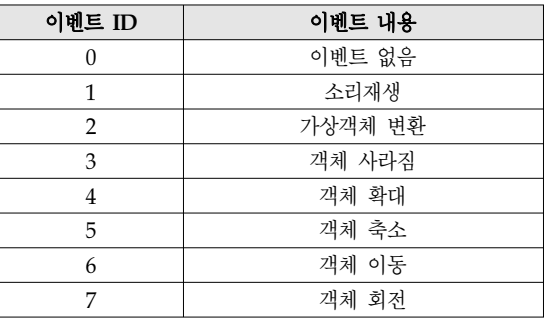

각 인터랙션들에서 사용될 이벤트 반응, 즉 이벤트는 표 3과 같이 설계되었다. 이벤트 타입은 이벤트를 구분하 는 방법으로 각 이벤트들은 서로 다른 숫자 값을 가진다. Tap, Double Tap, Two Finger Tap, Shake, Input Sound 인터 랙션은 소리 재생, 가상객체 변환, 객체 사라짐, 객체 확대, 객체 축소 총 5개의 이벤트 중 하나를 선택할 수 있다. Pinch, Spread, Pan 인터랙션의 경우 Pinch는 축소, Spread는 확대, Pan은 이동 및 회전에 사용하는 것이 관례이기 때문 에 사용자가 인터랙션 이벤트를 설정하고 사용함에 있어 관습적 혼동이 오지 않도록 Pinch는 축소 이벤트, Spread는

확대 이벤트, Pan은 이동, 회전 이벤트만 선택할 수 있도록 기능설계 하였다.

증강현실 콘텐츠 가시화에서는 사용자가 등록한 증강 현실 정보를 읽어 들여 해당 마커에 사용자가 설정한 가상 객체와 그에 따른 인터랙션 이벤트를 보여준다. 증강현실 콘텐츠 가시화는 증강현실 정보를 보여주기 위한 뷰어 클 래스와 마커에 따른 가상객체를 그려주는 렌더링 클래스 로 나뉜다. 렌더링 클래스에서는 서로 다른 타입의 가상객 체들을 그려주기 위하여 타입에 따른 각기 다른 렌더링 방 법이 구현되어야 한다. 증강현실 콘텐츠 가시화는 패키지 형식으로 사용자에게 제공되도록 설계하였다. 모바일 증 강현실 콘텐츠 제작을 원하는 사용자가 해당 패키지를 자 신의 모바일 콘텐츠에 이식하면 사용자는 별다른 구현 없 이 손쉽게 증강현실 뷰어를 포함한 모바일 증강현실 콘텐 츠를 개발 할 수 있다. 해당 패키지에 따른 증강현실 정보 는 MARB을 통해 손쉽게 유지보수 할 수 있으므로 사용자 는 큰 어려움 없이 모바일 증강현실 콘텐츠를 개발할 수 있다.

#### 3.3 데이터베이스 설계

데이터베이스는 마커 테이블, 가상객체 테이블, 증강현 실 정보 테이블 총 세 개의 메인 테이블을 갖는다.

마커 테이블은 마커에 관한 정보를 갖는 테이블로, 마커 들의 고유키(marker id), 등록될 마커의 이름(image name), 등록될 마커의 위치 주소(image file path), 클라우드 데이터 베이스에 등록된 마커의 상태(level ; 0-pending, 1-active, 2-failure), 클라우드 데이터베이스에서 마커 적합성을 평가 한 별점(recognition rate; 1~5까지 존재. 1은 부적합, 5는 매 우 적합), 클라우드 데이터베이스에 접근할 수 있는 권한을 주는 서버 접근키(server access key), 클라우드 데이터베이 스를 수정할 수 있는 권한을 주는 서버 비밀키(server secret key), 서버에 등록된 타겟에 부여되는 타겟 키(target key) 총 8개의 컬럼으로 구성된 테이블이다.

가상객체 테이블은 사용자가 선택한 가상객체 정보를 저장하는 테이블이다. 가상객체들의 고유키(object id), 가 상객체의 타입(object type; 1 - 비디오, 2 – 2D 이미지, 3 – 3D 모델), 가상객체의 이름(object file name) 총 3개의 컬 럼으로 구성된다.

증강현실 정보 테이블은 사용자가 선택한 마커 정보, 가 상객체 정보 및 인터랙션 이벤트 정보가 저장된 테이블로 총 18개의 컬럼으로 구성된다. MARB id은 증강현실 정보 들의 고유키이며, marker id와 object id는 각각 마커와 가상

객체 테이블의 고유키 컬럼과 동일한 컬럼 이름 및 타입을 갖는다. 증강현실 정보 테이블은 marker id, object id를 이용 하여 마커 테이블과 가상객체 테이블 정보를 참조한다. 나 머지 컬럼들은 인터랙션 이벤트에 대한 정보 컬럼이다. 각 이벤트 타입에는 사전에 정의한 이벤트 타입이 숫자 형태 로 들어가며, 인터랙션 이벤트 타입은 표 3 이벤트 타입에 따른 인터랙션 이벤트 설계에 명시된 이벤트 타입의 숫자 값과 같다. 인터랙션 이벤트 file name은 소리 재생이나, 가 상객체 변환 이벤트를 선택했을 때 입력 가능한 컬럼으로 사용자가 선택한 소리 파일의 파일 경로나 변환할 가상객 체의 고유값이 저장된다.

# 4. 모바일 증강현실 콘텐츠 빌더 (MARB)의 구현

MARB은 그림 4와 같은 메뉴 계층구조도를 가진다.

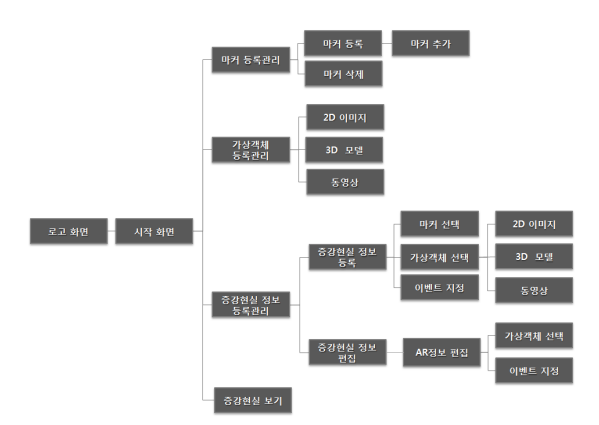

(그림 4) MARB 메뉴 계층구조도 (Figure 4) Menu hierarchy of MARB

MARB 최초 구동시 데이터베이스를 생성하며, 생성된 데이터베이스는 증강현실 뷰어 패키지를 사용하는 다른 모 바일 증강현실 콘텐츠들의 데이터베이스 접근을 위해 SD카 드 내 .marb라는 폴더를 생성하고 그 안에 MARB\_ DB.db라 는 데이터베이스 파일을 생성한다. 만약 데이터베이스가 존 재할 경우 해당 데이터베이스를 불러오는 것으로 작업을 마친다. 시작화면은 마커 등록관리, 가상객체 등록관리, 증 강현실 정보 등록관리, 증강현실 보기 기능을 갖는다.

마커 등록관리 화면은 마커를 관리하는 페이지로 마커 등록과 마커 삭제 버튼을 통해 화면을 넘긴다. 마커 등록 화면은 현재 사용자가 등록한 마커를 보여주며 마커 추가

를 원하면 마커 추가 버튼을 통해 원하는 마커 정보를 마 커 테이블에 저장하고 클라우드 데이터베이스에 해당 마 커 정보를 등록한다. 이때 사용하는 클라우드 데이터베이 스는 Qualcomm사에서 제공하는 Vuforia 클라우드 데이터 베이스를 사용하는데 해당 클라우드 데이터베이스 서버에 서는 마커에 대한 마커 적합도를 평가해준다. 마커 추가를 통해 방금 등록된 마커의 경우, 클라우드 데이터베이스 서 버에 Pending 상태로 등록되어 마커 적합도를 평가 받는 중이므로 별점은 초기 값 0을 가진다. 서버에서 평가가 끝나면 해당 마커 정보를 OnTargetStatusUpdate() 함수를 통해 읽어 들이며 타겟키 비교를 통해 마커의 현 상태와 별점을 업데이트하게 된다. 마커 삭제 기능은 클라우드 데 이터베이스에 등록된 마커를 비활성 상태로 만들고 선택 된 마커 정보를 마커 테이블에서 삭제한다. 그림 5는 마커 추가 시 주요 함수를 통해 마커 정보가 이동하는 데이터 경로를 나타낸 MARB의 마커 추가 프로세스이다. 그림에 서 보이는 괄호 숫자의 순서에 따라 마커 데이터가 어떻게 이동하는지 살펴볼 수 있다. 그림 6은 마커 삭제 절차를 보여주고 있다.

가상객체 관리는 2D 이미지, 3D 모델, 동영상 화면으로 넘어가는 3개의 버튼을 포함한다. 각각의 화면에서는 가 상객체 등록과 삭제가 동시에 이루어진다. 사용자는 모바 일 기기의 갤러리 혹은 카메라를 통해 새로운 가상객체를 추가 및 선택할 수 있으며, 해당 정보는 가상객체 테이블 에 저장된다. 등록된 가상객체는 사용자에게 리스트 형태 로 가시화되며 해당 가상객체를 길게 누르면 삭제할 수 있 다. 그림 7은 가상객체 등록관리 메인 클래스들과 클래스 의 역할을 명시하고 있다.

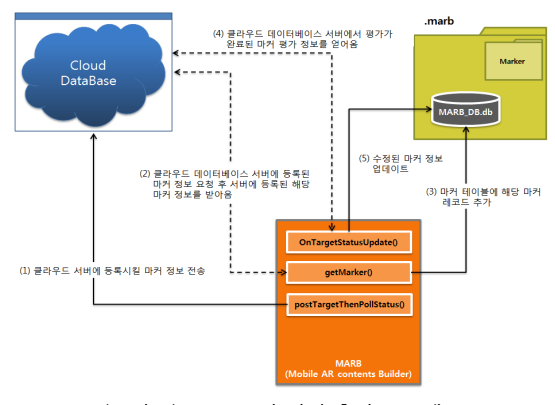

(그림 5) MARB의 마커 추가 프로세스 (Figure 5) Process for creating a new marker in MARB

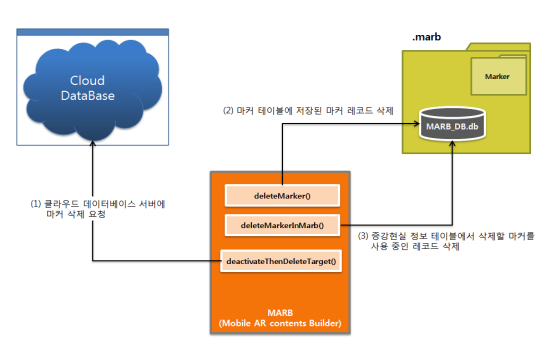

 $($ 그림  $6)$  MARB의 마커 삭제 프로세스 (Figure 6) Process for removing a marker in MARB

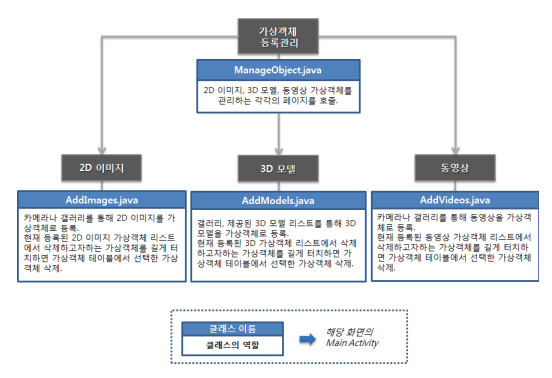

(그림 7) 가상객체 등록관리를 위한 클래스들 (Figure 7) Classes for management of virtual objects

증강현실 정보 등록관리는 그림 8과 같이 마커와 가상 객체, 인터랙션 이벤트를 선택하고 증강현실 정보를 등록 하는 등록 클래스와 증강현실 정보를 삭제하거나 편집할 수 있는 편집 클래스로 나뉜다.

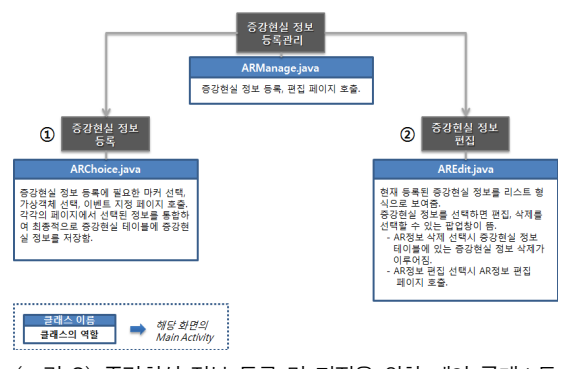

(그림 8) 증강현실 정보 등록 및 편집을 위한 메인 클래스들 (Figure 8) Main classes for registration and editing of AR information

증강현실 정보 등록 화면은 그림 9에서 볼 수 있듯 마 커 선택, 가상객체 선택, 이벤트 선택 화면을 가진다. 각각 의 화면에서는 사용자가 원하는 마커와 가상객체, 이벤트 를 선택할 수 있으며, 선택된 정보들은 최종적으로 증강현 실 정보 등록 화면에 있는 저장 버튼을 통해 사용자가 선 택한 증강현실 정보가 증강현실 정보 테이블에 저장된다. 저장된 정보는 증강현실 콘텐츠 가시화에서 마커와 가상 객체, 이벤트를 연결해주는 증강현실 정보로 사용된다.

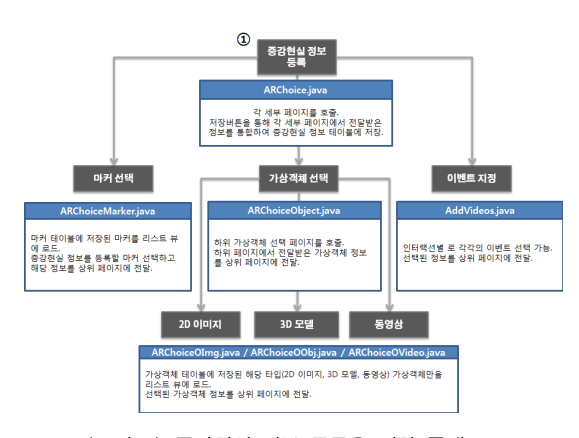

(그림 9) 증강현실 정보 등록을 위한 클래스들 (Figure 9) Classes for registration of AR information

그림 10은 증강현실 정보 등록을 구성하는 세부 페이지 를 보여주고 있다.

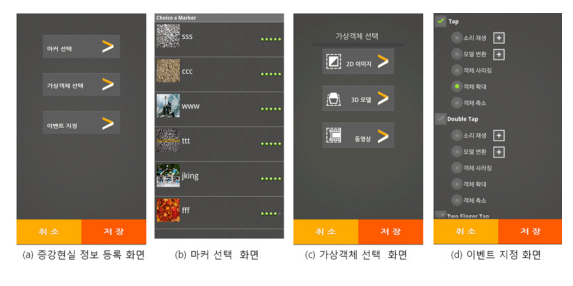

(그림 10) MARB의 증강현실 정보 등록을 위한 사용자 인터페이스

(Figure 10) User interfaces for registration of AR information

증강현실 정보 편집은 사용자가 등록한 증강현실 정보 를 보여준다. 증강현실 정보를 선택하면 해당 증강현실 정 보를 편집할 것인지, 삭제할 것인지, 아니면 현재 팝업을

취소할 것인지에 대한 커스텀 팝업창이 뜬다. 편집을 누르 면 해당 증강현실 정보에서 마커를 제외한 가상객체와 인 터랙션 이벤트 정보를 편집할 수 있으며, 편집된 정보는 저장버튼을 통해 가상객체 정보 테이블에 해당 정보를 업 데이트한다. 삭제의 경우, 선택한 증강현실 정보가 증강현 실 정보 테이블에서 삭제된다.

그림 11은 증강현실 정보 편집에 사용되는 메인 클래스 들과 클래스의 역할에 대해 명시하고 있고, 그림 12는 증 강현실 정보 편집을 구성하는 사용자 인터페이스를 보여 주고 있다.

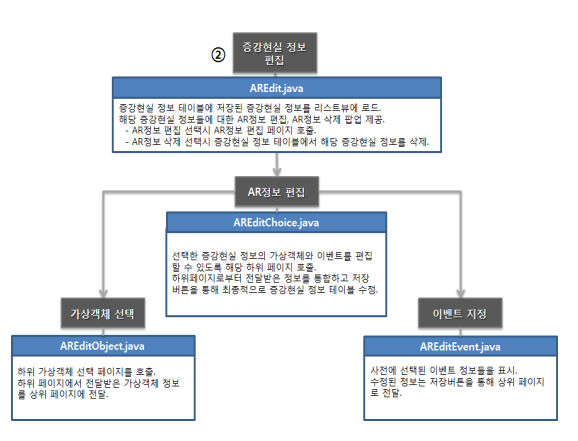

(그림 11) 증강현실 정보 편집을 위한 클래스들 (Figure 11) Classes for editing of AR information

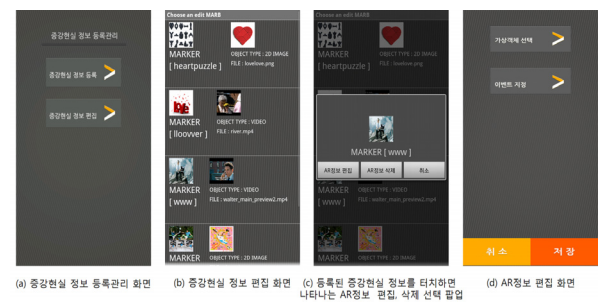

(그림 12) 증강현실 정보 편집을 위한 사용자 인터페이스 (Figure 12) User interfaces for editing of AR information

마지막으로 증강현실 콘텐츠 가시화는 시작화면의 증강 현실 보기 버튼을 통해 화면이동이 이루어진다. 증강현실 보기는 그림 13에서와 같이 ARViewer와 ARRenderer 클래스 에 의하여 구현되었다. 증강현실 가시화에서는 Qualcomm 사의 Vuforia 클라우드 데이터베이스에 등록된 마커를 인 식하는 비마커 인식기반의 클래스 및 함수들을 이용한다. 그림 14는 앞에서 저장한 증강현실 정보 및 데이터베이 스 정보들이 증강현실 콘텐츠 가시화 페이지에서 보여지 기 위하여 어떤 절차로 데이터를 읽어 들이고 있는지 보여 주고 있다. 첫 번째 단계에서 증강현실 정보 테이블에서 등록완료된 증강현실 정보를 읽어들이고, 로컬에 등록된 마커 중 Vuforia 클라우드 데이터베이스에 등록완료된 마 커를 찾아 현재 입력되고 있는 카메라 영상에서 해당 마커 가 존재하고 있는지 검색한다. 등록 마커가 인식되면 증강 현실 정보 테이블에 저장된 가상 객체를 해당 마커 위에 렌더링 해주고, 저장된 등록 이벤트가 동작할 수 있도록 이벤트 플래그들을 조정한다.

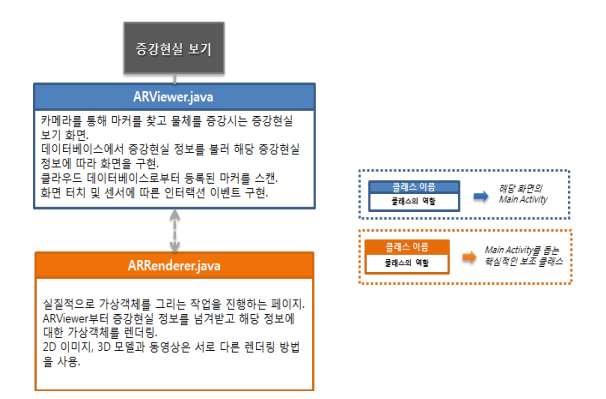

(그림 13) 증강현실 콘텐츠 가시화를 위한 클래스들 (Figure 13) Classes for visualization of AR Content

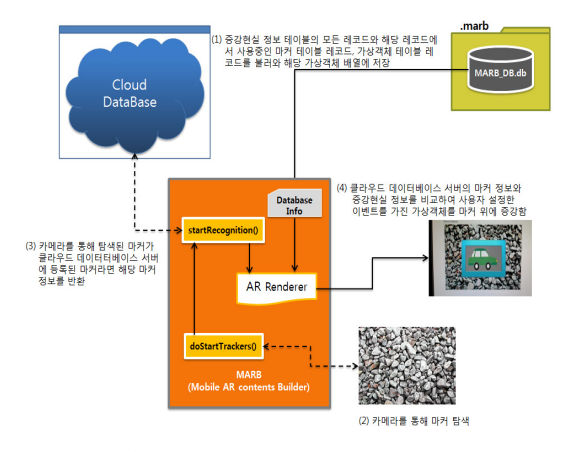

(그림 14) 증강현실 콘텐츠 가시화를 위한 작업 절차 (Figure 14) Work flow for AR Content visualization

미리 저장한 데이터베이스 정보들은 증강현실 콘텐츠 가시화에서 렌더링 과정을 통해 마커와 가상객체를 연결 할 때 사용되며, 사용자 정의 인터랙션 이벤트를 구현할 때 또한 사용된다. 가상객체 구현을 위하여 증강현실 정보 테이블의 2D 이미지 가상객체와 동영상의 썸네일 이미지 는 Texture 클래스의 loadTextureBitMap() 함수를 이용하여 Texture로 변환된 후 mTextures라는 벡터 텍스쳐 배열에 저 장한다. 비디오의 경우, VideoPlayerHelper라는 비디오 불 러오기와 재생에 결정적인 역할을 하는 클래스를 이용하 여 해당 동영상 정보를 설정하고 생성한다. 이렇게 생성된 Texture와 동영상들은 ARRenderer.java의 렌더링 과정에서 해당 가상객체에 맞는 렌더링 과정을 거쳐 화면에 뿌려지 게 된다. ARViewer 클래스는 initApplicationAR()함수로 화 면을 초기화 한 뒤 doStartTrackers() 함수로 마커를 추적한 다. 추적된 정보들은 TrackerManager를 통해 ImageTracker 로 생성되며, 생성된 ImageTracker의 TargetFinder 정보를 가지고 startRecognition() 함수를 통해 현재 클라우드 데이 터베이스에 등록된 정보들과 추적한 마커를 비교한다. 분 석된 마커가 증강현실 정보 레코드에 존재하는 마커라면 ARRenderer 클래스에서는 해당 마커에 맞는 가상객체를 마커 위에 증강시킨다. 이때 가상객체들은 가상객체의 타 입 정보에 따라 증강되는 방법이 모두 다른데 2D 이미지 와 3D 모델의 경우 GLES20.GL\_TEXTURE\_2D를 사용하 며, 동영상의 경우 안드로이드 SurfaceTexture에서 제공하 는 GLES11Ext.GL\_TEXTURE\_EXTERNAL\_OES를 사용한 다. 마커 위에 증강된 가상객체들은 증강현실 정보 레코드 에 저장된 인터랙션 이벤트 정보에 따라 onTouchEvent()함 수와 onSensorChanged()함수에 구현된 절차에 따라 해당 인터랙션 이벤트와 센서 이벤트를 구현하였다. 그림 15는 증강현실 콘텐츠 가시화의 한 사례를 보여주고 있다.

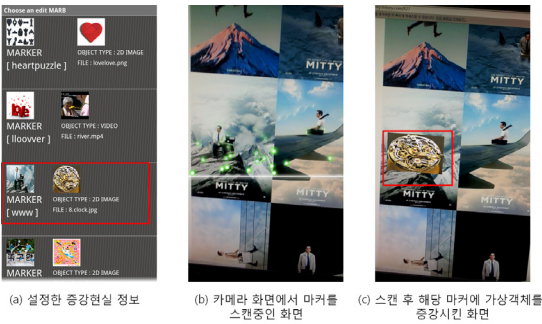

(그림 15) 증강현실 콘텐츠 가시화 동작 사례 (Figure 15) Examples of AR content visualization

증강현실 콘텐츠 가시화를 위한 ARViewer 클래스와 ARRenderer 클래스외에 증강현실 보기 페이지를 구성하는 클래스들은 ShowAR 패키지로 묶여 증강현실 콘텐츠를 개 발하고자하는 사용자들에게 제공된다. 사용자는 ShowAR 패키지를 자신이 구현하고 있는 모바일 콘텐츠에 이식하 는 것만으로도 증강현실 콘텐츠 가시화가 가능하며, 별다 른 구현 학습 없이 증강현실 보기 화면을 구현할 수 있다.

표4는 사진과 같은 복잡한 이미지를 마커로 사용하며, 사용자가 직접 AR 콘텐츠를 제작할 수 있도록 하는 기능 을 포함하고 있는 AR 빌더들(Unity 3D, GorealAR, Augment 3D 증강현실)과 본 연구를 통하여 개발한 MARB 의 기능을 비교한 표이다. 구동 환경이란 AR 빌더가 데스 크톱 환경에서 구동하는지, 모바일 환경에서 구동하는지 를 보여주고 있다. 대화형 마커 등록(A)이란 AR 빌더가 사 진 촬영 후 입력된 사진을 마커로 등록하는 과정을 지원하 는지에 대한 여부를 보여주는 항목이다. AR 콘텐츠 저장 여부(B)란 사용자가 AR 빌더를 통해 생성한 AR 콘텐츠의 내용이 유지되는지에 대한 항목으로, 앱 재구동시 등록된 마커를 재등록과정 없이 사용 가능한 기능을 의미한다. 인 터랙션 이벤트 제공(C)은 AR 콘텐츠 제작 시 증강객체에 대한 인터랙션 이벤트를 지정할 수 있는 기능을 의미한다. 다중 앱 간 마커 공유(D)란 사용자가 AR 빌더를 통해 대 화형으로 마커를 등록하면 다른 앱에서 등록된 마커를 공 유해 사용 가능 하도록 하는 기능을 의미한다.

#### (표 4) AR 빌더의 기능 비교

(Table 4) Compare the features of AR Builders

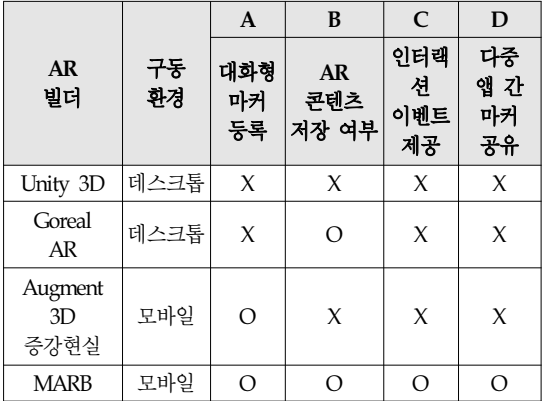

Unity 3D, GorealAR은 데스크톱 환경에서, Augment 3D 증강현실, MARB는 모바일 환경에서 각각 구동되고 있다. 데스크톱 기반인 Unity 3D와 GorealAR은 대화형 마커 등

록을 제공하지 않았으나, 모바일 환경에서 구동하는 Augment 3D 증강현실과 MARB은 실시간으로 촬영된 사 진을 마커로 등록하는 대화형 마커 등록 기능을 제공하고 있다. AR 콘텐츠 저장 여부는 GorealAR과 MARB만이 사 용자가 제작한 AR 콘텐츠를 재사용 할 수 있도록 AR 콘 텐츠에 대한 저장 기능을 제공하고 있다. 증강객체에 대한 인터랙션 이벤트 제공은 오직 MARB에서만 제공하고 있 는 기능으로서 증강된 객체가 탭, 핀치 등 각종 스크린 터 치 이벤트등에 사용자가 선택한 반응을 하도록 지정할 수 있다. 기존 AR 빌더들은 하나의 AR 앱만을 구성하는데 반 해 MARB은 등록 된 마커를 다중 앱에서 공유하여 사용할 수 있는 다중 앱 간 마커 공유 기능을 제공하고 있다. 이와 같은 비교는 MARB이 다른 AR 빌더와 차별화된 AR 콘텐 츠 저작 기능들을 제공하며, 모바일 환경에서 대화형 마커 등록과 저장, 마커공유를 통해 다양한 앱에 활용가능함을 보여주고 있다.

### 5. 결 론

본 논문에서는 사용자 환경과 개발환경의 개선에도 불 구하고 증강현실 기술 구현이 일반 사용자뿐만 아니라 기 존 개발자들에게도 어렵다는 문제점을 발견하고 이를 해 결하기 위해 누구나 쉽고 간편하고 사용할 수 있는 모바일 증강현실 콘텐츠 저작도구인 MARB의 설계 및 구현 내용 을 소개하였다.

개발자뿐만 아니라 증강현실 콘텐츠 사용자들도 쉽게 콘텐츠를 유지보수 할 수 있는 모바일 증강현실 저작도구 를 개발하되 일반 사용자들이 필요로 하는 가상객체들을 등록할 수 있도록 가상객체 선택의 폭을 넓히고, 각각의 마커마다 서로 다른 인터랙션 이벤트를 설정할 수 있게 하 여 개별적이고 다양한 인터랙션 제공하며, 센서 인터랙션 과 같은 센서의 새로운 사용 방향성 제시하고, 단순화된 마커가 아닌 복잡한 이미지와 사진들을 마커로 사용하며, 외부 데이터베이스를 구성하여 해당 정보를 저장하고 언 제든 불러올 수 있도록하는 MARB의 세부 기능을 설계하 였다. 또한 외부 데이터베이스뿐만 아니라 마커 적합성 평 가와 마커 공유를 위한 클라우드 데이터베이스를 사용할 수 있도록 하였다.

이러한 설계를 바탕으로 구현한 MARB은 마커 등록관 리, 가상객체 등록관리, 증강현실 정보 등록관리를 통해 각각의 마커, 가상객체, 증강현실 정보와 해당 파일들을 관리하도록 하였다. 이렇게 관리되는 사용자 지정 정보들 은 증강현실 보기에서 본격적인 증강현실 콘텐츠 가시화 를 위한 데이터로 사용되며, 구현된 MARB에서 설정한 정 보에 따라 해당 마커 위에 사용자가 지정한 가상객체와 인 터랙션 이벤트들이 작동된다. 또한 구현 과정에서 증강현실 콘텐츠 가시화를 담당하는 클래스들을 모아 ShowAR 패키 지로 구성하고 해당 패키지를 일반 사용자에게 제공함으로 써 별다른 구현학습 없이도 증강현실 뷰어가 포함된 모바 일 증강현실 콘텐츠를 쉽게 제작할 수 있도록 하였다.

구현된 MARB은 클라우드 데이터베이스를 사용하기 때문에 상대적으로 타겟 인식 속도가 떨어지고, 한번에 다 중 타겟이 아닌 하나의 타겟만을 인식한다는 제약이 있다. 이를 해결하기 위해서는 실시간 환경에서 능동적으로 디 바이스 타겟을 등록관리 할 수 있는 기능 설계와 구현이 필요하다.

## 참 고 문 헌 (Reference)

[1] H. D. Yang, C. Y. Lee and S. W. Hwang, "A Study on the Strategy to Activate the Mobile Augmented Reality Market through a Business Model Analysis", Internet and Information Security. Vol. 1, No. 1. 2010, pp. 5-27. https://www.kisa.or.kr/jsp/common/libraryDown.jsp?fol

der=9011233

- [2] Culture Technology Depth Reports, Mobile AR Technology and Industry Trends, Vol. 4, No. 1, 2010. https://www.kocca.kr/knowledge/publication/ct/\_\_icsFil es/afieldfile/2010/10/13/lTX6IZfuEeJN.pdf
- [3] H. S. Jeon, "Mobile Augmented Reality", Week Technology Trends, Vol. 1447, No. 1, pp.25-37, 2010. www.tta.or.kr/data/reportDown.jsp?news\_num=3178
- [4] D. C. Kim, J. W. Lee, W. T. Woo, "Augmented Reality 2.0 technology and Content Application Technology Status & Prospect", The Korea Institute of Communications and Information Sciences, Vol. 28, No. 6, 2011, pp54-60. http://www.dbpia.co.kr/Article/1473482
- [5] H. M. Lee, D. C. Kim and W. T. Woo, "The Next Generation of Augmented Reality Interface Technology and Prospects for Virtual Object Manipulation", Korea Information Processing Society, Vol. 17, No. 5, 2010, pp.60-66.

http://scholar.ndsl.kr/schArticleDetail.do?cn=JAKO201 006755716119

- [6] Vuforia Developer, https://developer.vuforia.com
- [7] AR ToolKit, http://www.hitl.washington.edu/artoolkit/
- [8] And AR, https://code.google.com/p/andar/
- [9] Y. Wang, T. Langlotz, M. Billinghurst and T. Bell, "An Authoring Tool for Mobile Phone AR Environments", New Zealand Computer Science Research Student Conference, Vol.9, No. 1, 2009, pp.1-4. http://www.hitlabnz.org/index.php/people?view=publica

tion&task=show&id=1264

- [10] J. W. Shim, M. J. Kong, H. Y. Kim, S. H. Chae, K. H. Jeong, J. H. Seo and T. D. Han, "Augmented Reality Authoring Tool with Marker & Gesture Interactive Features", Journal of Korea Multimedia Society, Vol. 16, No 6, 2013, pp.720-734. http://www.dbpia.co.kr/Article/3229423
- [11] J. G. Lee and J. W. Lee, "Interface for in-situ Authoring of Augmented Reality Contents on a Mobile Device Environment", The Journal of the Korea Contents Association, Vol 10, No. 7, 2010, pp. 1-9. http://www.dbpia.co.kr/Article/1323690
- [12] APP COOKER, http://www.appcooker.com/
- [13] P. Wayner, Network World, http://www.itworld.co.kr/slideshow/83134

# ◐ 저 자 소 개 ◑

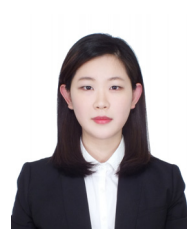

전 지 영 (Ji-Young Jeon) 2012년 덕성여자대학교 인터넷정보공학과 졸업 2015년 한독미디어대학교대학원 미디어 공학 석사 졸업 관심분야 : 증강현실, 안드로이드 etc. E-mail : clickbcbs@nate.com

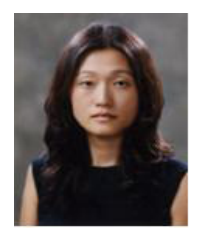

전 지 윤 (JiYoon Chun) 1999년 Columbia College Chicago. Photography/ Advertising Arts (학사) 2002년 School of Visual Arts. Design (석사) 2014년 서강대학교 예술공학(박사) 2014년~현재 KGIT 뉴미디어콘텐츠학과(예술전공) 조교수 관심분야 : 인터랙티브 미디어 아트, 증강현실, 모바일 아트, 미디어 디자인 E-mail : jychun@kgit.ac.kr

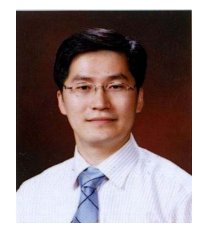

홍 민 (Min Hong) 1995년 순천향대학교 전산학과(공학사) 2001년 University of Colorado at Boulder(공학석사) 2005년 University of Colorado at Denver(이학박사) 2006년~현재 순천향대학교 컴퓨터소프트웨어공학과 교수 관심분야 : 컴퓨터그래픽스, 다이나믹시뮬레이션, 바이오인포매틱스, 영상처리 E-mail : mhong@sch.ac.kr

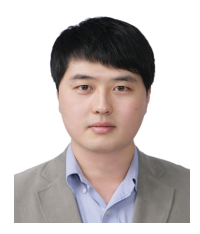

염 효 섭 (Hyo-Sub Yum) 2013년 순천향대학교 컴퓨터소프트웨어공학과 졸업 2013~현재 순천향대학교 대학원 컴퓨터학과 석사 과정 관심분야 : 다이나믹시뮬레이션, 영상처리 etc. E-mail : sekachuu@sch.ac.kr

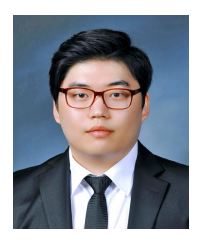

최 영 환 (Young-Hwan Choi) 2015년 순천향대학교 컴퓨터소프트웨어공학과 졸업 2015~현재 순천향대학교 대학원 컴퓨터학과 석사 과정 관심분야 : 다이나믹시뮬레이션, 영상처리 etc. E-mail : compust@sch.ac.kr

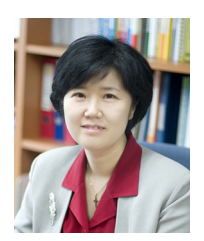

#### 최 유 주 (Yoo-Joo Choi)

년 이화여자대학교 전자계산학과(이학사) 년 이화여자대학교 일반대학원 전자계산학과(이학석사) 년 이화여자대학교 과학기술대학원 컴퓨터공학학과(공학박사) 년~1993년 한국컴퓨터주식회사 기술연구소 주임연구원 년~1999년 포스데이타주식회사 기술연구소 주임연구원 년~2010년 서울벤처대학원대학교 컴퓨터응용기술학과 조교수 년~현재 한독미디어대학원대학교 뉴미디어콘텐츠학과 부교수 관심분야 : 컴퓨터그래픽스, 가상현실, HCI, 컴퓨터비전, etc. E-mail : yjchoi@kgit.ac.kr